# **Raspberry Pi Image Customization with GitHub Actions**

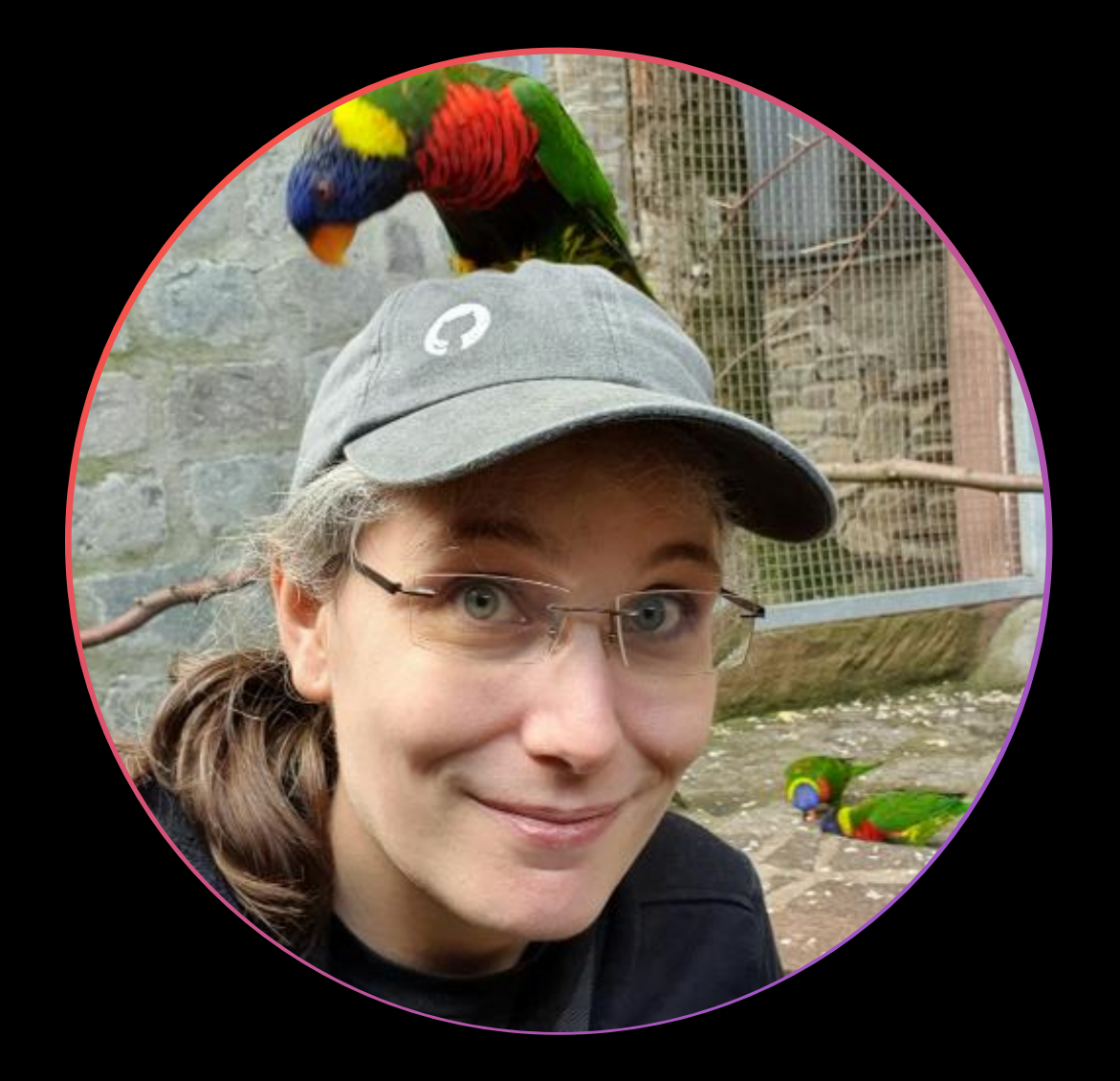

### Gina Häußge aka @foosel Passionate code monkey  $\mathbb{C}$  Geek  $\mathbb{C}$  Gamer  $\mathbb{C}$  Hobby baker  $\mathbb{R}$ Creator & maintainer of OctoPrint  $\frac{63}{25}$  GitHub Star  $\frac{22}{25}$

### **Introduction & Motivation** Raspberry Pi? Images? Customization? Why?

## **Raspberry Pi?**

- Small Single Board Computer
- Released in 2012
- Starts at 35 bucks
- Boots from an SD card flashed with an OS image

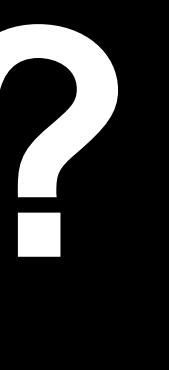

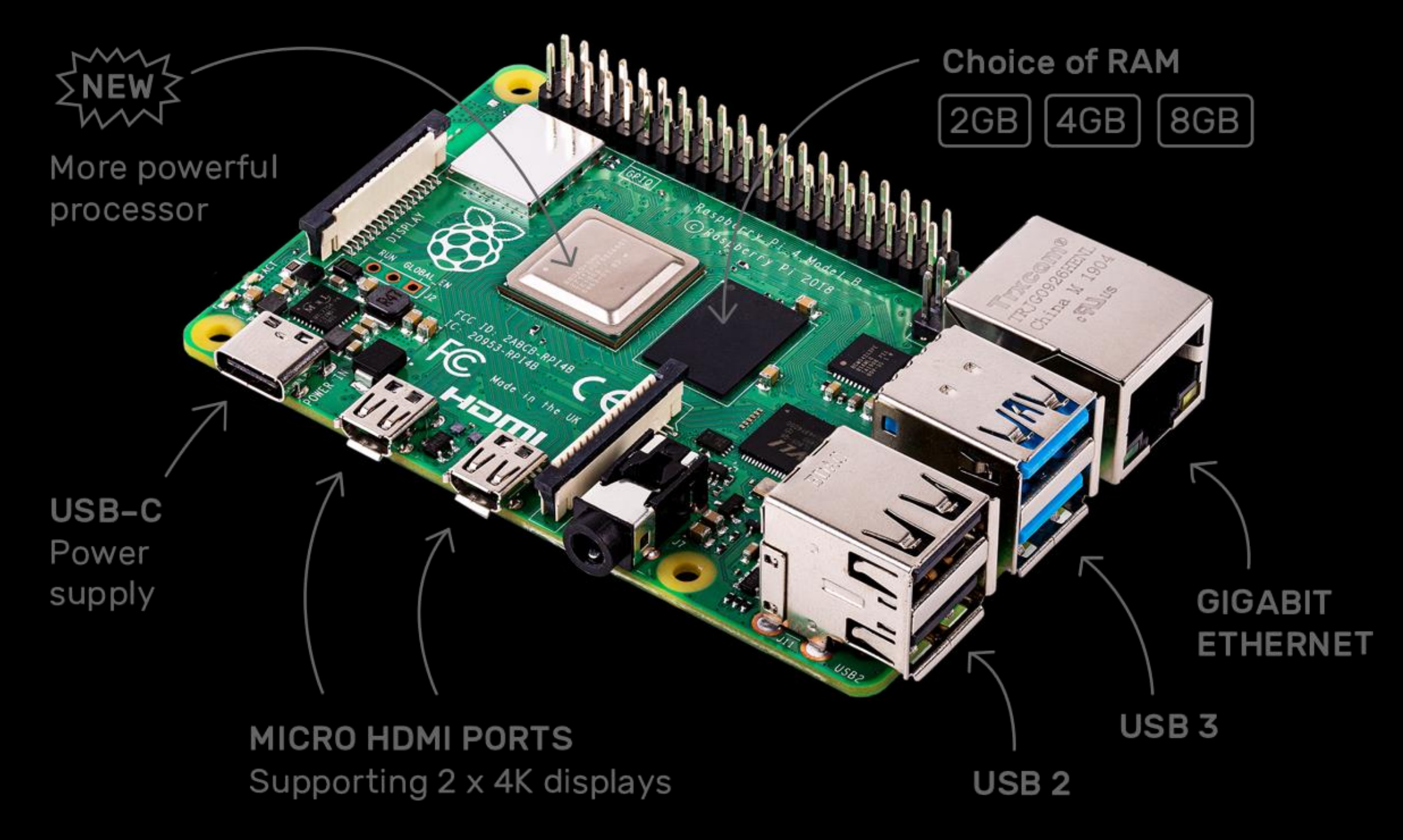

### **Flashed OS image?**

- Most often: "Raspberry Pi OS", Debian derivative
	- One .iso file
	- Two partitions: /boot (FAT32) & / (ext4)
- Flashed via a flash tool like the **Raspberry Pi Imager**

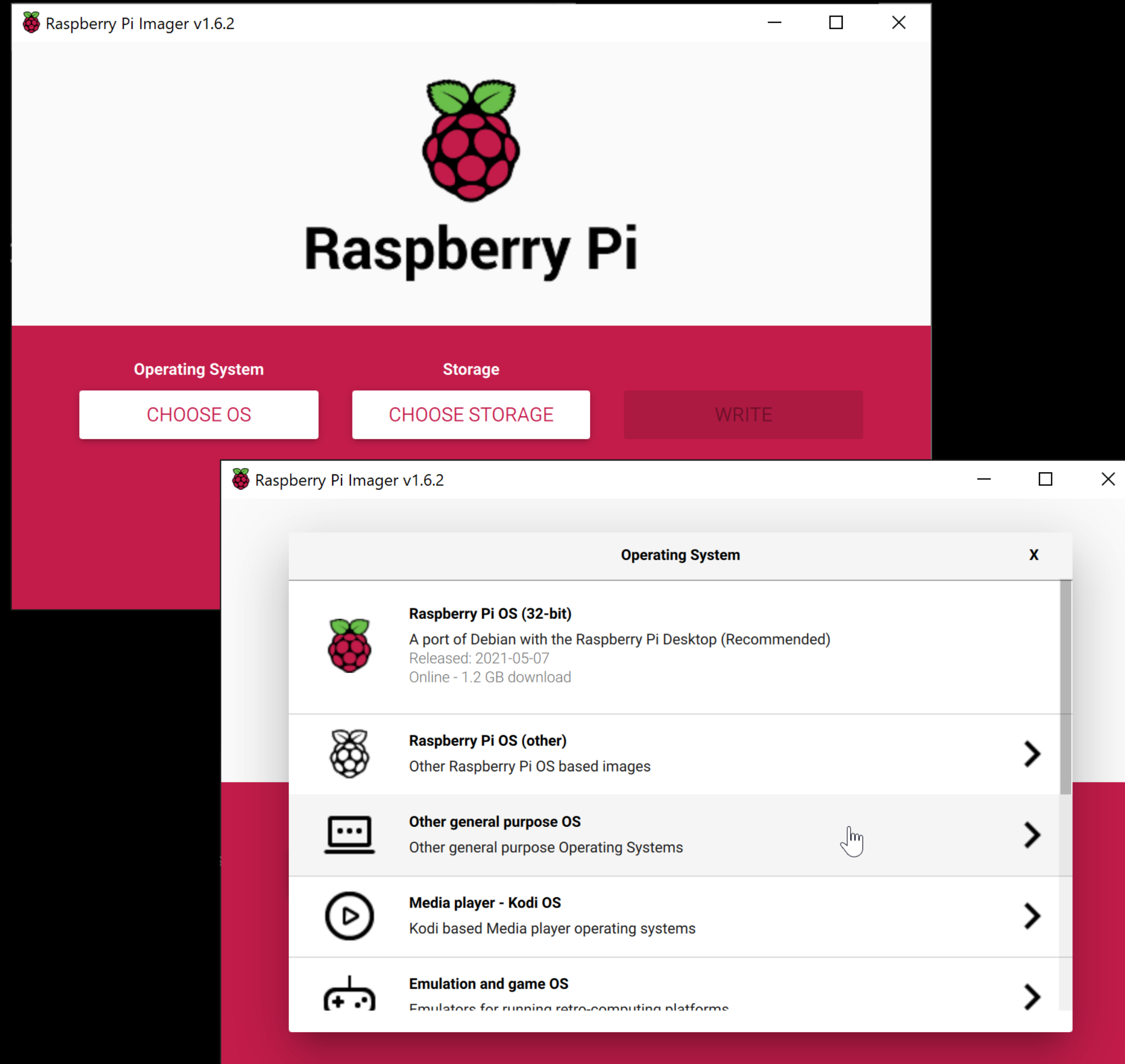

## OS choice: rpi-imager.json

### $\bullet\bullet\bullet$

```
"os_list": ["name": "OctoPi (stable)",
    "description": "OctoPi 0.18.0 with OctoPrint 1.6.1",
    "icon": "https://octopi.octoprint.org/rpi-imager.png",
    "release_date": "2021-06-30",
    "extract_size": 2489319424,
    "image_download_size": 757551423,
  \} ,
```
"url": "https://github.com/OctoPrint/OctoPi-UpToDate/releases/.../octopi-0.18.0-1.6.1.img.zip",

"extract\_sha256": "36B8536557901200F16ADE3A59655EE389B93465944E1C9589642277B518A90F",

"image\_download\_sha256": "27ECCF9C0B27CD2DAF86094CBBEBDF1A9F23E62587D45C701219BF140F2A72E4"

## **Why customize an image?**

- To preinstall or **update** software
- To preconfigure things
- Case in Point: OctoPi
	- OctoPrint + … + preconfig
	- Keep OctoPrint updated!

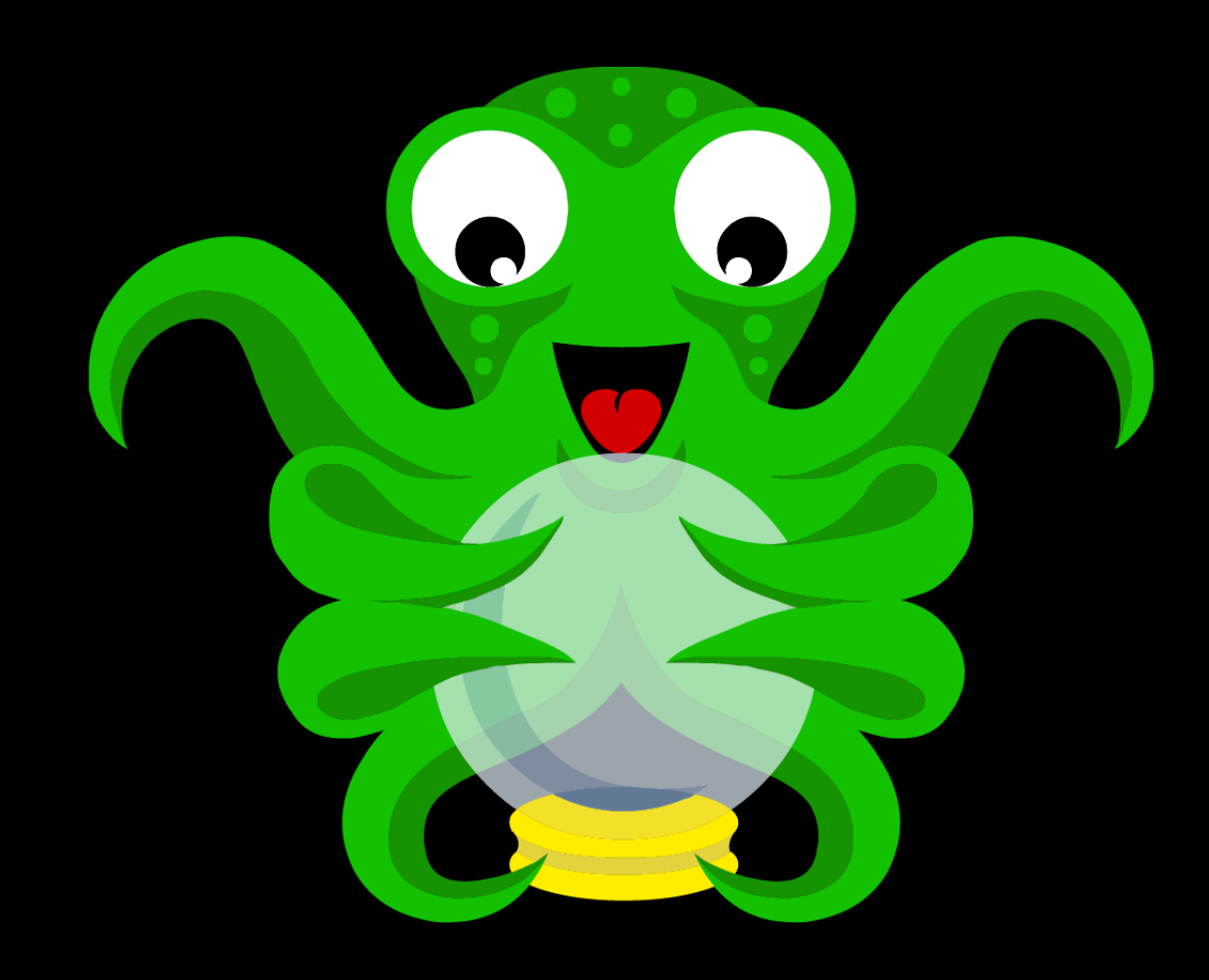

## **Why not do it interactively?**

- Many things happen on first boot
	- Key generation
	- File system extension
	- More, depending on software
	- Consequence: Boot & copy  $= \bigoplus$
- $\cdot$  Also: Automating builds  $=$   $\circlearrowright$

### **Enter: CustoPiZer GE OctoPrint/CustoPiZer**

### **CustoPiZer**

- Customization tool for images
	- Mounts partitions
	- Runs scripts inside chroot
- Available as Docker image!
- Available as GitHub Action!
- based on work by Guy Sheffer

### $\bullet\bullet\bullet$ **■ OctoPrint / CustoPiZer** Public  $\begin{array}{|c|c|c|c|c|}\n\hline \end{array}$  Notifications  $\begin{array}{|c|c|c|c|c|}\n\hline \Leftrightarrow \end{array}$  Star  $\begin{array}{|c|c|c|c|c|}\n\hline \end{array}$   $\begin{array}{|c|c|c|}\n\hline \Leftrightarrow \end{array}$  Fork  $\begin{array}{|c|c|c|}\n\hline \end{array}$  1 <> Code ) Issues [3] Pull requests  $\circledcirc$  Actions  $\circledcirc$  Projects  $\circledcirc$  Wiki  $\circledcirc$  Security  $\mathbb{C}$  Insights About ⊙ Use this GitHub Action with your project View on Marketplace A customization tool for Raspberry Pi Add this Action to an existing workflow or create a new on OS images like OctoPi  $\mathbb{P}$  main  $\sim$   $\mathbb{P}$  1 branch  $\heartsuit$  1 tag Go to file  $\Box$  Readme ΔΙΔ GPL-3.0 License foosel Add action icon & color  $\checkmark$  bfasfsa 37 minutes ago  $\bigcirc$  21 commits github/workflows **Adjust README** 3 months ago **Releases** 1  $\blacksquare$  src missed one last month **b** 1.0.0 (Latest) 36 minutes ag □ .gitignore Initial commit 3 months ago **D** LICENSE Add LICENSE file 3 months ago **Packages** 1 README.md Document new action 19 days ago **←** custopizer □ action.yml Add action icon & colo 37 minutes ago  $\equiv$  README.md **Contributors** 2 **Coosel** Gina Häußge **CustoPiZer**  $(\bullet)$  jneilliii A customization tool for Raspberry Pi OS images like OctoPi CustoPiZer is based on work done as part of the amazing CustomPiOS and OctoPi build scripts maintained by Guy Languages Sheffer. with a set of scripts that are run on the mounted image inside a gemu'd chrog

### **Usage as GitHub Action**

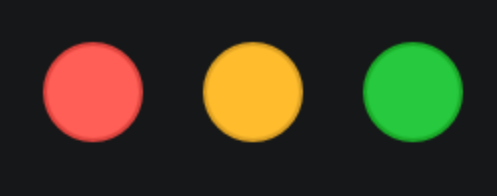

- name: Run CustoPiZer uses: OctoPrint/CustoPiZer@main with: workspace: "\${{ github.workspace }}/build" scripts: "\${{ github.workspace }}/scripts" environment: '{ "SOME\_VAR": "SOME\_VALUE" }'

### **Tying everything together** OctoPrint/OctoPi-UpToDate

### scripts/01-update-octoprint

### $\bullet\bullet\bullet$

 $set -x$ 

 $set -e$ 

export LC\_ALL=C

```
source /common.sh
install_cleanup_trap
```

```
if [ -n "$OCTOPRINT_VERSION" ]; then
else
    sudo -u pi /home/pi/oprint/bin/pip install -U OctoPrint
fi
```
sudo -u pi /home/pi/oprint/bin/pip install -U OctoPrint==\$OCTOPRINT\_VERSION

**O** Actions

### octoprint\_release CustoPiZe #12  $\bullet$

**ed** Summary

Jobs

**Build** 

**Build** succeeded 16 days ago in 5m 46s Set up job  $\bullet$ I Checkout  $\bullet$ Determine OctoPi version  $\bullet$ Determine OctoPrint version  $\bullet$ **L** Download OctoPi  $\bullet$ Run CustoPiZer  $\bullet$  $\angle$  Rename image  $\bullet$ Prepare release  $\bullet$ **.** Package the image Senerate rpi-imager.json snippet  $\bullet$ Create release & attach assets

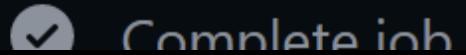

Post I Checkout

Sign in to view logs

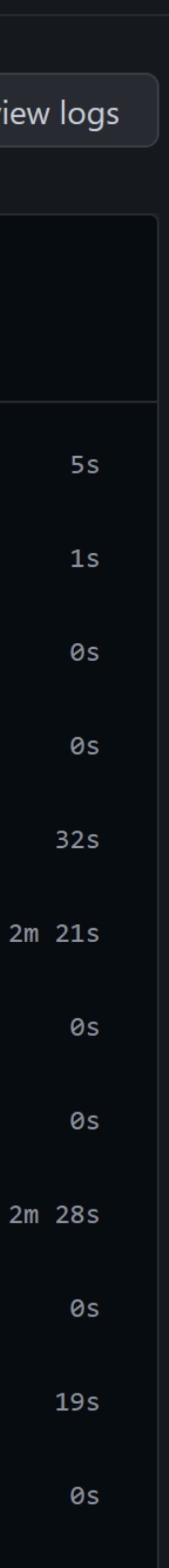

 $9s$ 

## rpi-imager.json snippet

### $\bullet\bullet\bullet$

- name: " MEW Generate rpi-imager.json snippet" uses: OctoPrint/actions/rpi-imager-snippet@main with:

name: "\${{ env.RELEASE NAME }}" OctoPrint \${{ env.OCTOPRINT\_VERSION }} out-of-the-box." icon: "https://octopi.octoprint.org/rpi-imager.png" env.RELEASE\_TAG }}/\${{ steps.package-image.outputs.zip\_name }}" output: "build/rpi-imager.json" image\_sha256: \${{ steps.package-image.outputs.image\_sha256 }} image\_size: \${{ steps.package-image.outputs.image\_size }} zip\_sha256: \${{ steps.package-image.outputs.zip\_sha256 }} zip\_size: \${{ steps.package-image.outputs.zip\_size }}

```
description: "A Raspberry Pi distribution for 3d printers. Ships
url: "https://github.com/OctoPrint/OctoPi-UpToDate/releases/download/${{
```
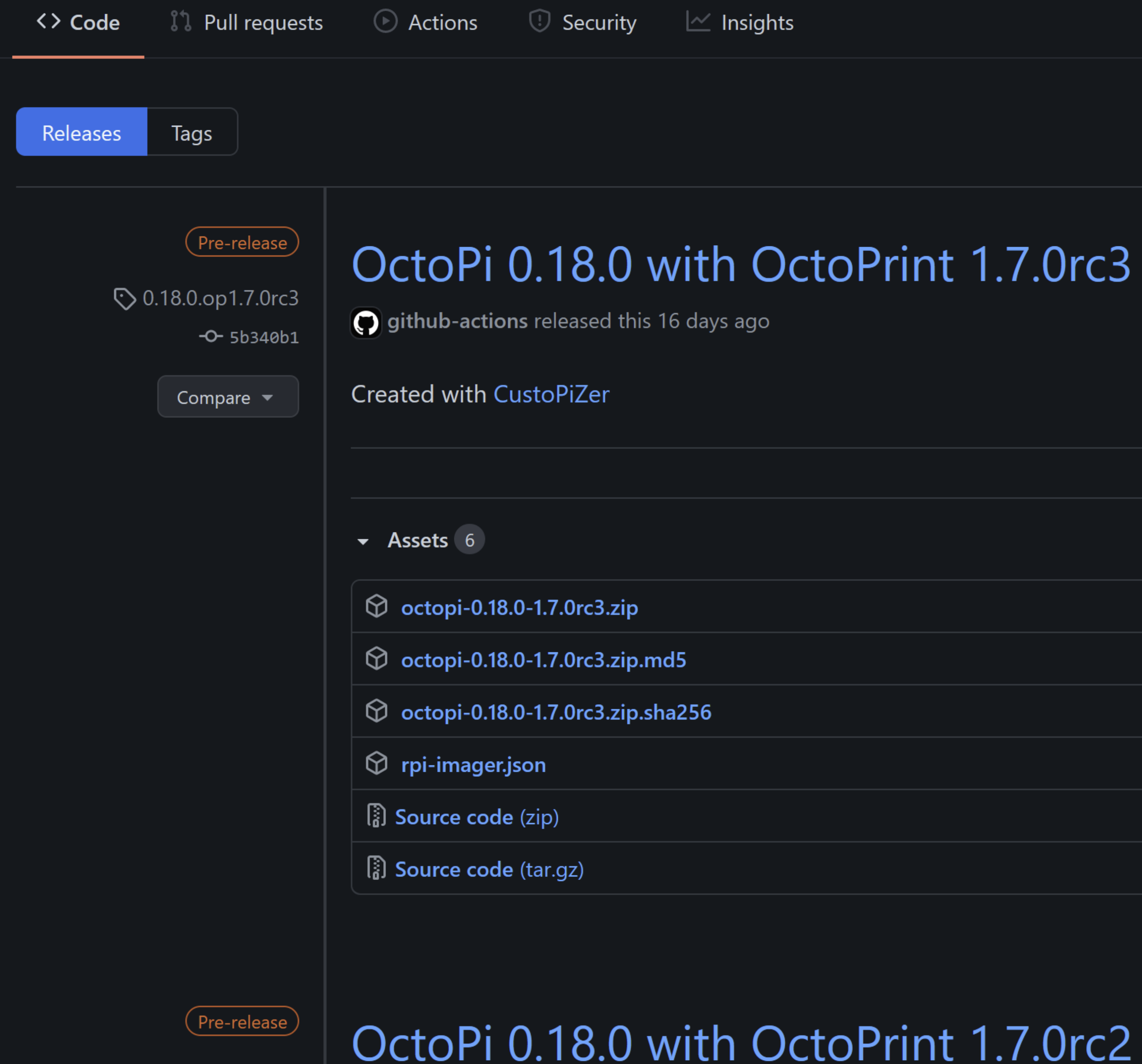

 $\odot$  0.18.0 op 1.7.0rc2

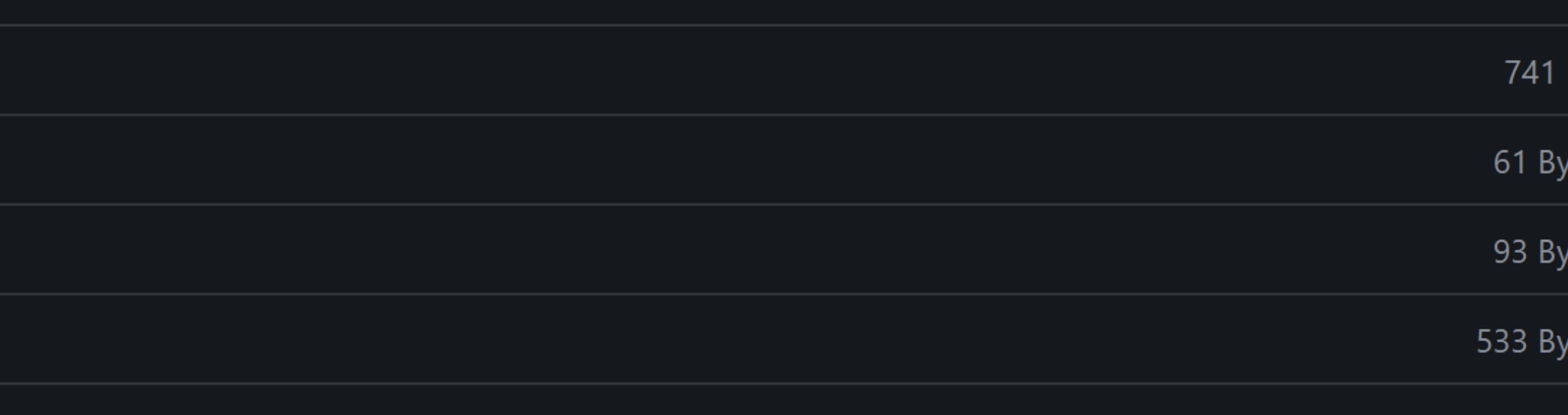

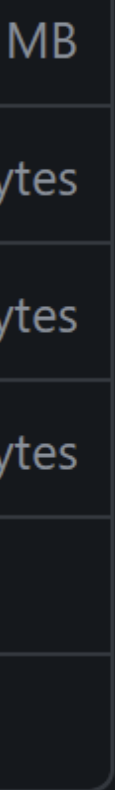

# And rpi-imager.json?

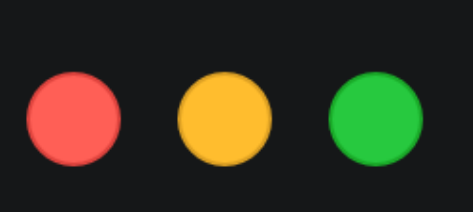

- name: < Build rpi-imager.json with: owner: OctoPrint repo: OctoPi-UpToDate output: ./files/rpi-imager.json nameStable: "OctoPi (stable)"

```
uses: OctoPrint/actions/rpi-imager-json@main
```

```
token: "${{ secrets.GITHUB TOKEN }}"
```

```
namePrerelease: "OctoPi (prerelease)"
```
### **Summary**

- Image customization as a ~5min GitHub Action run
- Automatic release generation
- Automatic rpi-imager.json snippet generation
- GitHub pages
- … and all fully automated!

### • Merging of snippets for stable & pre releases and serving via

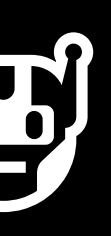

# Thank you for your attention!

Slides: octoprint.org/slides/universe2021.pdf